## 技術ノート KGTN 2017080902

## 現 象

[GGH5.X] GGEasyLogon. exe を Windows 10 IoT にコピーしたが、ダブルクリックしても起動しない. コマンドプ ロンプトの中からだと正常に起動する.

## 説 明

GGEasyLogon.exe のプロパティを開き,セキュリティの 「ブロックの解除」 にチェックを入れてください.

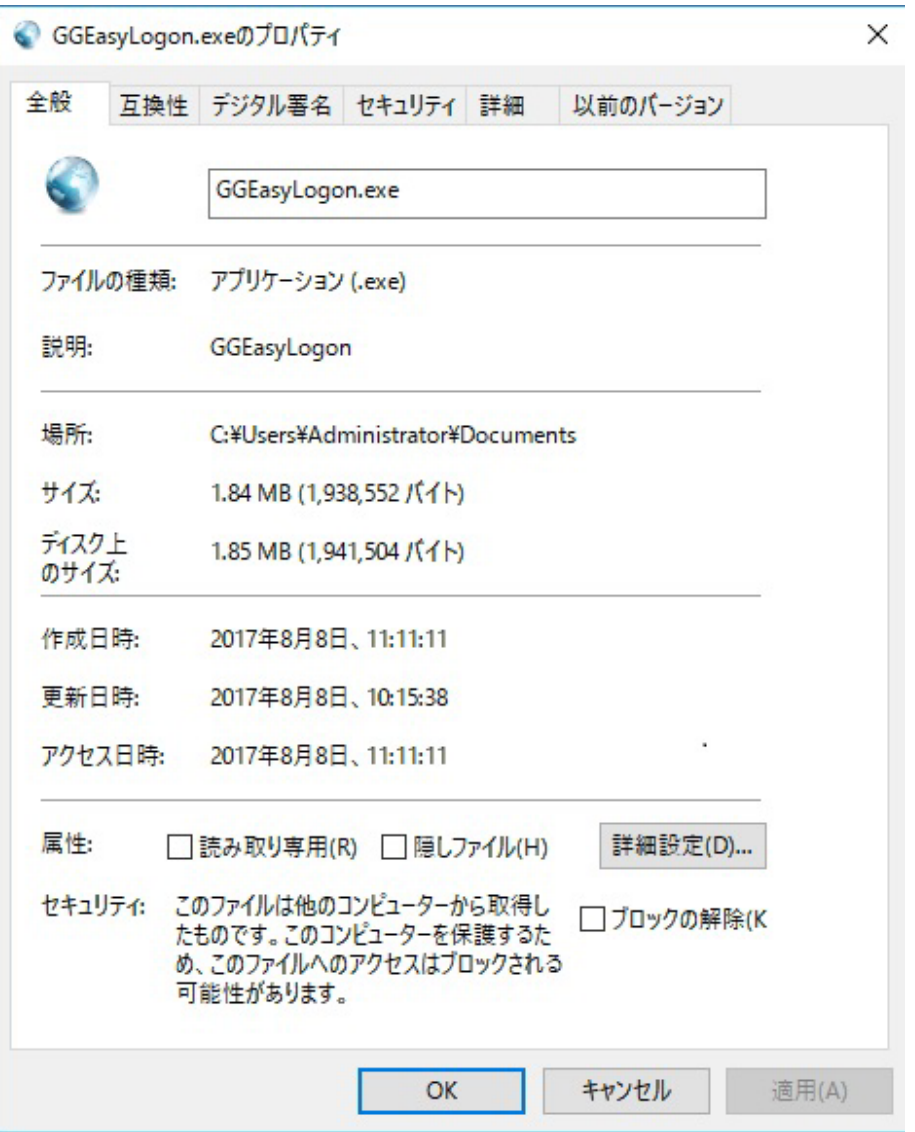

Last reviewed: Aug 09, 2017 Status: DRAFT Ref: NONE Copyright © 2017 kitASP Corporation